**T.C. MİLLÎ EĞİTİM BAKANLIĞI**

## **GRAFİK VE FOTOĞRAF**

## **TAKVİM TASARIMI**

**Ankara, 2013**

 Bu modül, mesleki ve teknik eğitim okul/kurumlarında uygulanan Çerçeve Öğretim Programlarında yer alan yeterlikleri kazandırmaya yönelik olarak öğrencilere rehberlik etmek amacıyla hazırlanmış bireysel öğrenme materyalidir.

- Millî Eğitim Bakanlığınca ücretsiz olarak verilmiştir.
- PARA İLE SATILMAZ.

# **İÇİNDEKİLER**

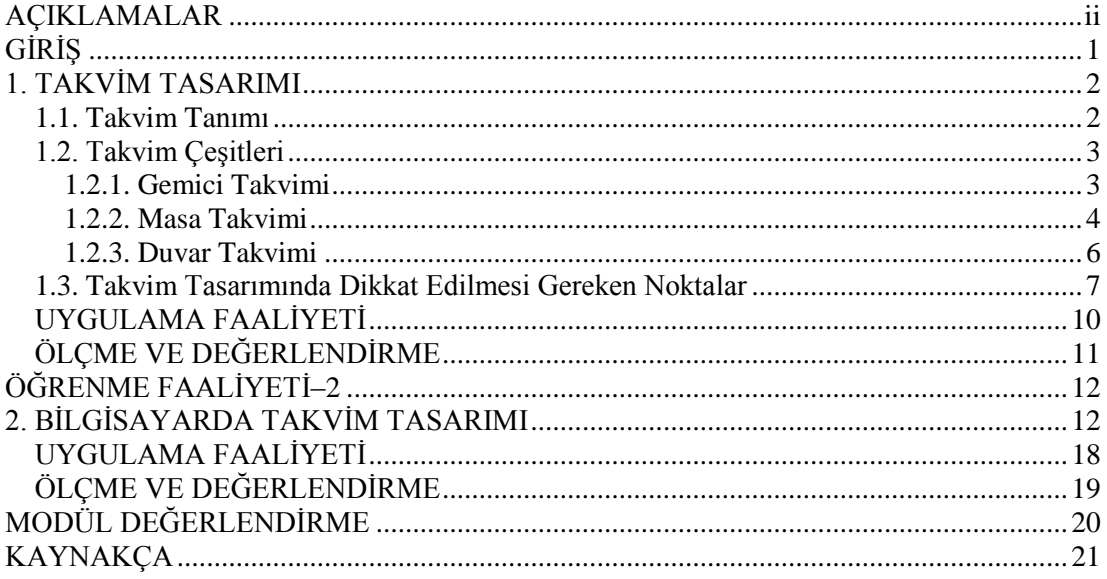

## **AÇIKLAMALAR**

<span id="page-3-0"></span>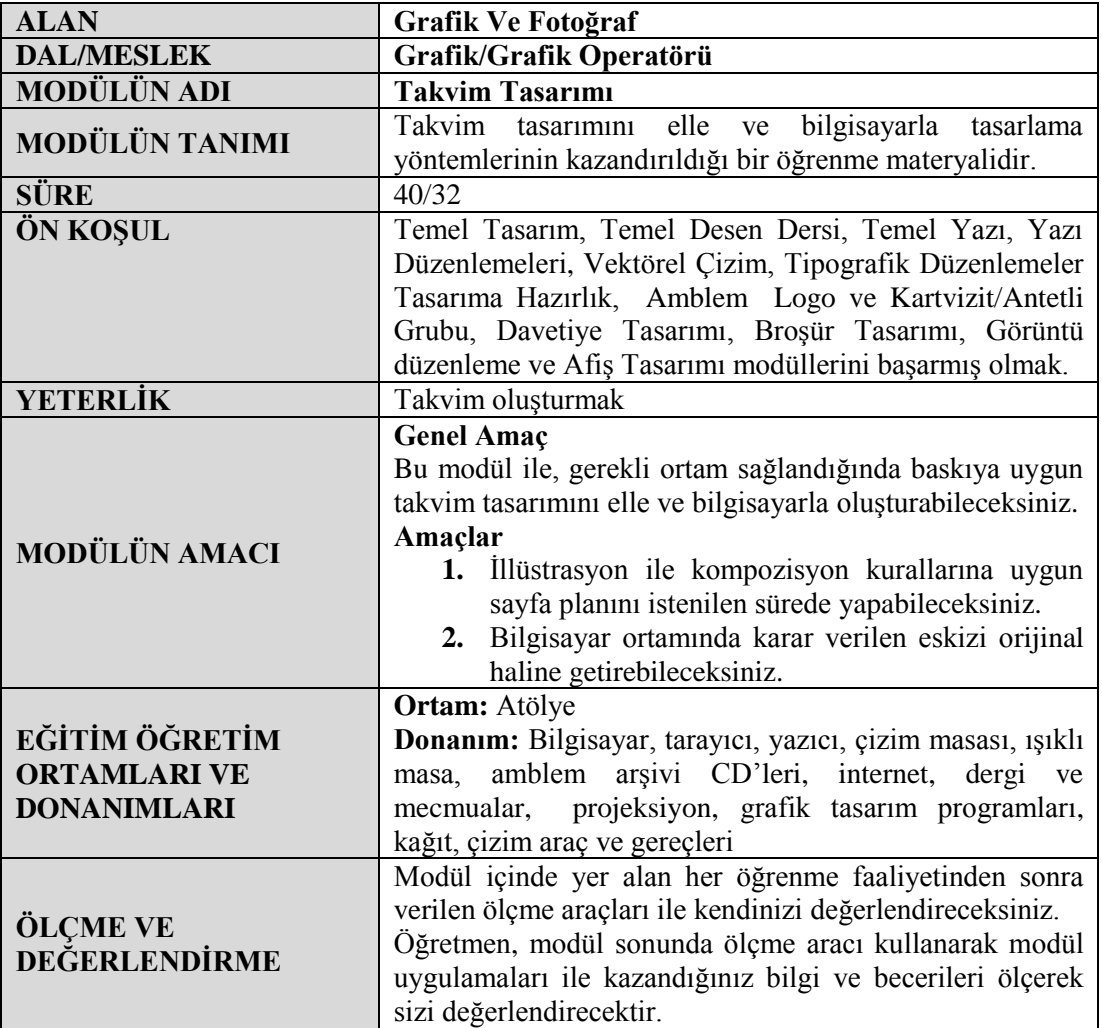

## **GİRİŞ**

### <span id="page-4-0"></span>**Sevgili Ö**ğ**renci,**

Günümüz ticaret hayatında, firmaların öne çıkma istekleri doğmuştur. Firmalar, kendilerini tanıtabilmek ve müşteri portföylerini artırabilmek için diğer reklam materyalleri ile birlikte takvim de kullanmaktadır.

Firmaların tanıtımında önemli bir yeri bulunan takvim promosyonları, grafikerler tarafından tasarlanır ve matbaalar tarafından basılır.

Takvim tasarımı modülünde; konu seçme, eskiz hazırlama, orijinal hazırlama ve kontrolleri yapma işlemlerini gerçekleştirebilecek beceriye ulaşmanız için gerekli bilgiler verilecektir. Modül sonunda orijinal ve özgün takvim tasarımı yapma yeterliliğini kazanmanız amaçlanmaktadır.

Bu modülle, uygun ortam sağlandığında; takvim tasarımını elle ve bilgisayarla oluşturabilme becerisi kazanacaksınız.

## **ÖĞRENME FAALİYETİ–1**

### **AMAÇ**

İllüstrasyon ile kompozisyon kurallarına uygun sayfa planını istenilen sürede yapabileceksiniz.

### **ARAŞTIRMA**

- Matbaa veya reklam ajanslarını ziyaret ederek takvim örnekleri toplayınız.
- Topladığınız örnekleri arkadaşlarınızla birlikte inceleyiniz.
- Takvimlerin gün ve rakam sıralanışını inceleyiniz.

## **1. TAKVİM TASARIMI**

<span id="page-5-0"></span>Günümüz ticari hayatında firmaların kendilerini, müşterilerine tanıtma ihtiyacı doğmuştur. Yaptıkları işin özelliklerini müşterilere aktarma işinin yanı sıra uzun süre müşterilerinin elinin altında bulunacak ve kullanacakları bir materyali reklam amacı ile kullanmaları, firmalar açısından ucuz ve uzun süreli bir reklam materyali, takvimi doğurmuştur.

Takvim bir promosyon materyalidir.

#### <span id="page-5-1"></span>**1.1. Takvim Tanımı**

Takvim zamanı günlere, aylara, yıllara bölme metodudur. İnsanlar zamanı ölçerken ölçü aracı olarak Güneş'i ve Ay'ı kullanmışlardır. Güneş'i kullananlar Dünyanın Güneş etrafında bir tam dönüşünü esas almışlardır. (365 gün 6 saat) Bu şekilde oluşturulan takvimlere GÜNEŞ TAKVİMİ diyoruz. Ay'ı kullananlar ise Ay'ın Dünya etrafında 12 kez dönmesini (12 x 29,5 =354) esas almışlardır. Bu şekilde oluşturulan takvimlere AY TAKVİMİ diyoruz.

- Tarihte ilk Güneş Takvimi'ni Mısırlılar, ilk AY Takvimi'ni Sümerler oluşturmuşlardır.
- $\triangleright$  Her toplum kendi takvimini oluştururken kendileri için önemli saydıkları bir günü başlangıç olarak kullanmışlardır.

Örnek: Romalılar Roma'nın kuruluşunu, Müslümanlar hicreti, Hıristiyanlar Hz. İsa'nın doğumunu gibi…

### <span id="page-6-0"></span>**1.2. Takvim Çeşitleri**

Kullanım amaçlarına göre farklı takvim çeşitleri bulunmaktadır. En yaygın olanları şunlardır:

#### <span id="page-6-1"></span>**1.2.1. Gemici Takvimi**

Bir önceki ay, içinde bulunulan ay ve sonraki ayı göstermek üzere tasarlanmış takvimdir. Denizcilik şirketleri tarafından kullanır. Sebebi, geminin yük planlamasını rahatça yapabilmektir. Denizcilik şirketleri, dünyanın herhangi bir limanında bulunan gemilerin rotasına göre nakliyat programları yapmak zorundadır. Aksi halde binlerce mil uzaklığa yük götürmüş bir gemi okyanusu boş boş geçmek zorunda kalacak ve zarar edecektir. Gemi bir yerden yola çıkmışken varacağı limanla ilgili iş anlaşması vs. yapmak zorundadır. İşte bu noktada geminin kalkış tarihi, varış tarihi vs. hesaplanırken geçmiş ay, içinde bulunulacak ay ve gelecek ay aynı anda görülmesi lazımdır. Denizcilik şirketlerinin ofislerinde asılı bu takvim üzerinde planlama yapılır.

Promosyon sektöründe en çok tercih edilen takvim çeşididir.

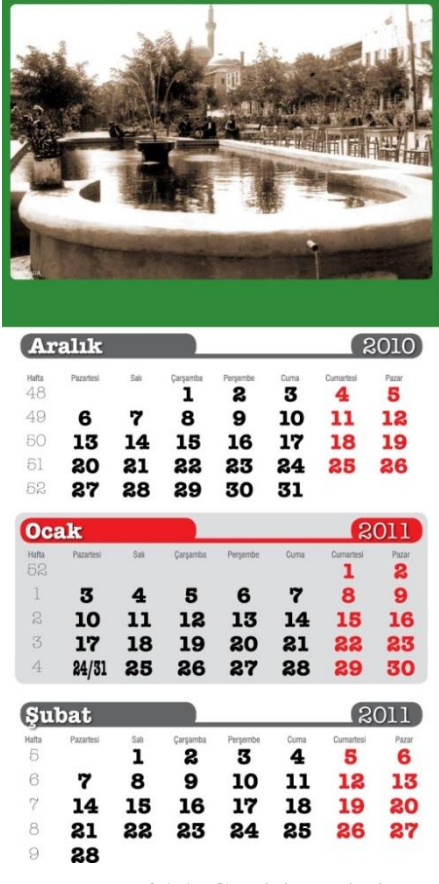

**Fotoğraf 1.1: Gemici takvimi**

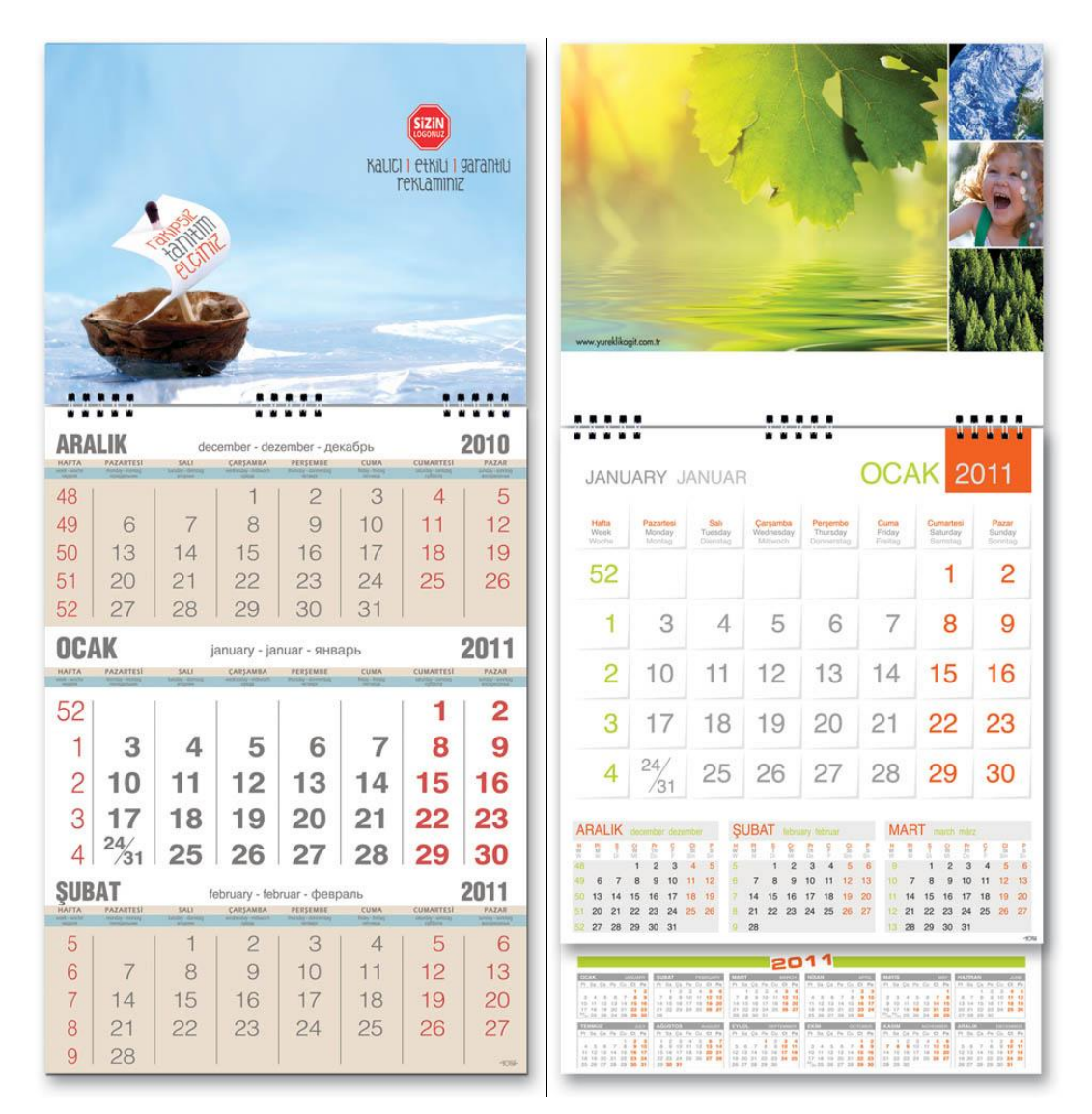

**Fotoğraf 1.2: Gemici takvimi çeşitleri**

#### <span id="page-7-0"></span>**1.2.2. Masa Takvimi**

Adından da anlaşılacağı üzerine ofis ya da evlerde bulunan masaların üzerinde kullanılmaya göre tasarlanmış takvimlere masa takvimleri denir.

Bunların en önemli özellikleri çift taraflı olmalarıdır. Takvim, hem masada oturan hem de karşı tarafta oturan kişiler tarafından görülebileceği gibi, masanın karşı tarafında oturanın firmanın reklâmını görmesi de sağlanabilir. Spiral uygulaması ağırlıklı olarak kullanılır. Bunun yanında diğer ciltleme yöntemleri de kullanılabilir.

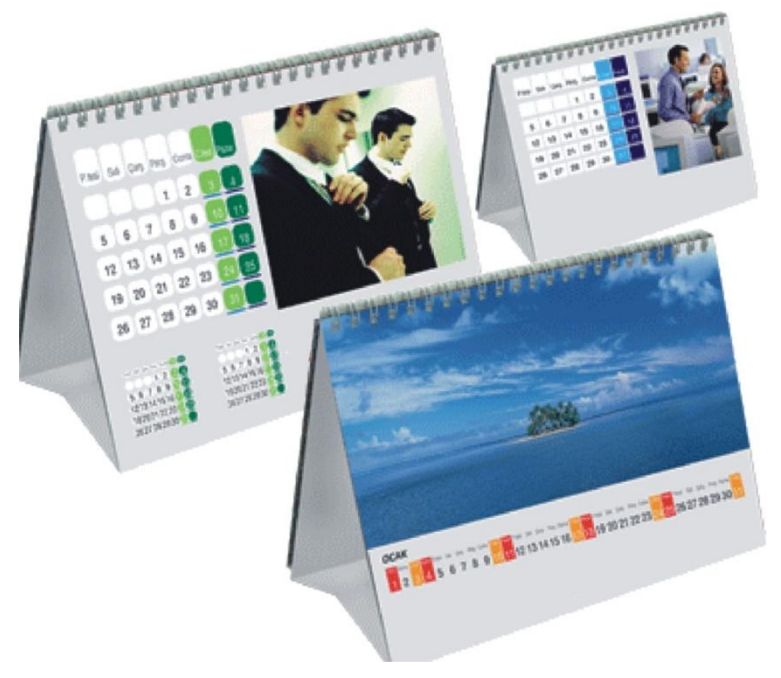

**NOT:** Spiral, birden çok sayfayı bir arada tutmak ve çift yönlü kullanımı kolaylaştırmak için kullanılan ciltleme yöntemidir.

**Fotoğraf 1.3: Masa takvimi örnekleri**

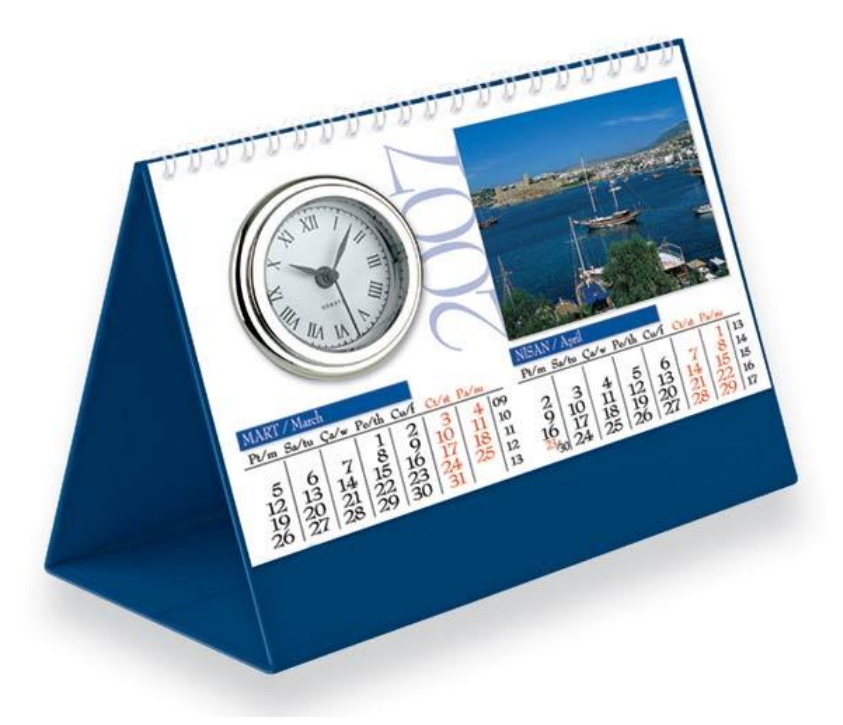

**Fotoğraf 1.4: Masa takvimi ve saatin bir arada kullanıldığı örnek**

#### <span id="page-9-0"></span>**1.2.3. Duvar Takvimi**

Duvar takvimleri, kullanım yerleri olarak duvarların kullanıldığı takvim çeşitleridir. Masa takvimi olsun, duvar takvimi olsun her biri isteğe bağlı olarak günlük, aylık, üçer aylık ve yıllık olarak tasarlanır. Bu tasarımların yanında müşterilerin isteğine bağlı olarak da tasarımları gerçekleştirilebilir.

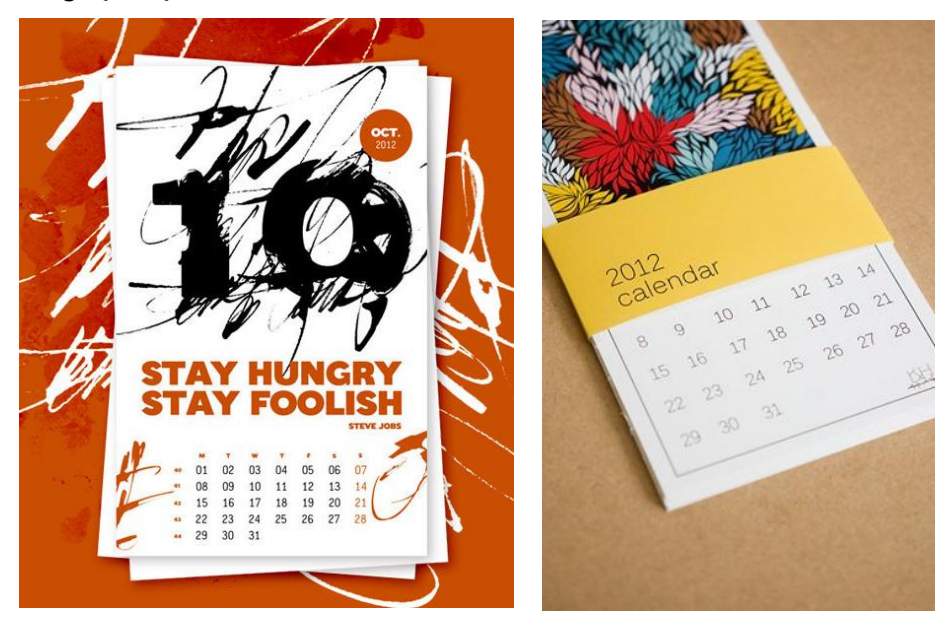

**Fotoğraf 1.5: Duvar takvimi örnekleri**

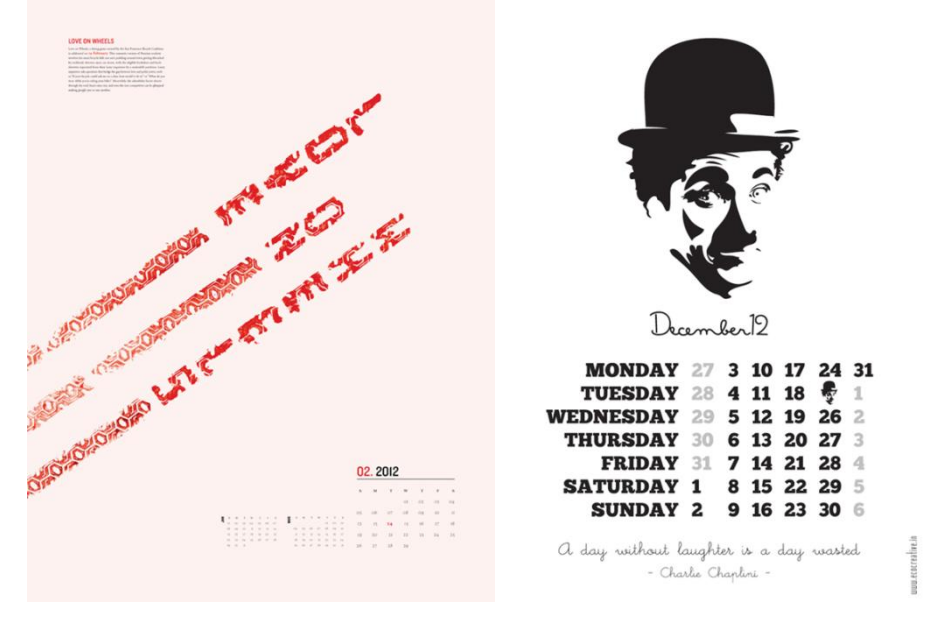

**Fotoğraf 1.6: Duvar takvimi örnekleri**

### <span id="page-10-0"></span>**1.3. Takvim Tasarımında Dikkat Edilmesi Gereken Noktalar**

- Takvim, kurum ya da kişiler adına ürün ve hizmetlerin sergilenip hedef kitlelere ulaştırılmasında etkin rol oynayan basılı reklam araçlarından biridir. Bu nedenle yapılacak olan takvim tasarımında kurumu ya da o kişileri yansıtmasına özen gösterilmelidir. Ayrıca takvim bir promosyon aracı olarak da kullanılmaktadır.
- Takvim tasarım aşamasında öncelikle takvimi oluşturacak elemanlara dikkat etmeliyiz. Bunlar; hafta sayısı, gün sayısı, tatil günleri, ait olduğu ay, ait olduğu yıl ve gün adlarıdır. Tasarımda tüm bu elemanları uygun şekilde yerleştirmeliyiz.
- Takvim üzerinde kurumsal bilgiler, iletişim bilgileri, isteğe bağlı olarak kurumla ilgili fotoğraflar yer almalıdır.
- Takvim tasarımında görsel, fotoğraf ya da vektör de kullanılabilir.
- > Takvim çalışmasında kuruma uygun renkler seçilmelidir.
- Takvim çalışmasında kullanılacak yazı fontları çok önemlidir. Okunabilir, anlaşılabilir olmalıdır.

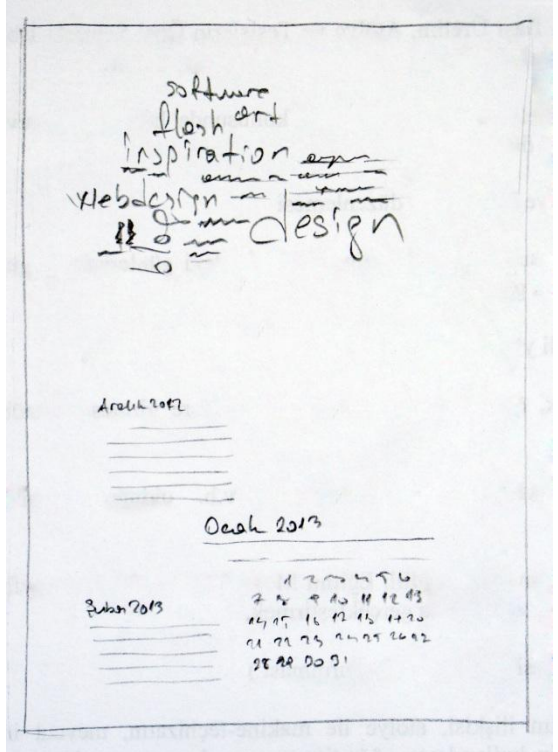

**Şekil 1.1: Takvimde yer alacak elemanların gösterildiği taslak çalışması**

Ayrıca eskiz çalışmalarında müşteri ile iletişim halinde olmak gerekmektedir ve müşteriniz ile beraber karar vereceğiniz bazı eskiz işlemleri şunlardır:

- $\triangleright$  Renklerin seçimi ve uyumu
- Boyama tekniği
- $\triangleright$  Kullanılacak biçimlerle metin ilişkisi
- $\geq$  Slogan geliştirme<br> $\geq$  Birden fazla eskiz
- $\triangleright$  Birden fazla eskizle çalışma<br> $\triangleright$  Eskizlerden uygun olanına k
- $\triangleright$  Eskizlerden uygun olanına karar verme<br>  $\triangleright$  Sonuclanan eskizin eksiklerini giderme
- Sonuçlanan eskizin eksiklerini giderme

Eskiz (taslak) çalışmalarına başlamadan önce araç-gereçlerinizi hazırlamanız gerekmektedir. Eskiz çalışmalarında kurşun kalem, kâğıt, bant, çizim masası ya da çizim tablası ile araştırma yapmak için dergi, mecmua ve internet gerekmektedir. Renklendirme aşamasında kullanılmak üzere sulu boya, guaj boya ya da marker kalem uygun boyama malzemeleridir.

Kâğıdımızı masaya ya da çizim tablasına sabitleyerek işe başlayabiliriz. Dergi, mecmua ve internet üzerinden önceden hazırlanmış farklı takvim tasarımlarını incelemeniz tasarım aşamasında size fikir verme açısından yardımcı olacaktır. Ayrıca takvimini hazırlayacağınız yılın, tatil ve bayram günleri ile özel günleri bir yere mutlaka not ediniz.

Takvimi hazırlanacak firma, kurum, kuruluş, organizasyon ya da faaliyetle ilgili ön araştırma yapmak için interneti ve basılı medyayı (dergi, mecmua, gazete) takip edip bilgi almanız işinizi kolaylaştıracaktır.

Takvim tasarımında kompozisyon kurallarına uyulmalı, takvim kısmı görseller ve renklerle boğulmamalıdır. Bayram, tatil ve özel günler takvimde farklı renklerle belirtilmeli ya da çok karmaşaya neden olmadan görseller ve şekiller kullanılarak farklı etkiler yaratılabilir.

Takvimde kullanılacak görseller amaca uygun olmalı, görsel yazı ilişkisine dikkat edilmelidir. Vurgulanmak istenen cesurca vurgulanmalıdır. Bu aşamada tasarım ilkelerine uygun tasarımlar üretilmelidir. Denge, bütünlük, vurgu, devamlılık, görsel hiyerarşi, orantı, beyaz boşluk gibi tasarım ilkelerinin bir ya da bir kaçını tasarımlarınızda uyguladığınızda tasarımlarınızın görsel etkisinin değiştiğini rahatlıkla görebilirsiniz.

Araştırma aşamasını tamamladıktan sonra eskiz hazırlamaya geçebilirsiniz. Ön eskizlerimizde fazla ayrıntıya girmeden kullanılacak elemanların yerlerinin belirtilmesi yeterli olacaktır. Ön eskizler ayrıntı gerektirmediği için çokça hazırlanmalıdır. İçlerinden bir kaçını seçip bir sonraki eskiz aşaması olan kesin eskizin hazırlanmasında takvim elemanlarının ve renklerin belirtilmesi gerekmektedir. Bu aşama orijinal çalışmaya en yakın çalışma olmalıdır. Tasarım eskizlerinden biri seçilip sulu boya, marker ya da farklı bir boya malzemesi ile renklendirme işleminden sonra ön maket çalışmasına başlayabilirsiniz.

Ön maket çalışmasında takvim maketi için uygun kâğıt seçilmelidir. Takvimin çeşidine göre kullanılacak kâğıt farklılık gösterir. Yapraklı takvimlerde ince kâğıt kullanılırken, masa takvimi, duvar takvimi ve gemici takviminde kalın kartonlar tercih edilmelidir. Farklı materyaller kullanarak farklı çalışmalar yapmak mümkündür. Örneğin farklı amaçlarla kullanılan masa takvimlerinde daha sert malzemeler kullanıldığı gibi.

Maket hazırlama aşamasında yukarıda belirttiğimiz araç gereçlere ilave olarak maket bıçağı, cetvel, yapıştırıcıyı ekleyebiliriz.

Ön maket yapım aşaması tamamlanan takvim incelenerek eksikler tespit edilir ve hazırlanan eskizlerde düzeltmeler yapılarak eskiz aşaması tamamlanır. Eskiz aşaması tamamlandıktan sonra takvimin orijinal halinin hazırlanıp baskıya geçilmesi için eskiz çalışmamızla birlikte bilgisayar başına geçilir.

## **UYGULAMA FAALİYETİ**

<span id="page-13-0"></span>Aşağıdaki faaliyetleri tamamladığınızda takvim tasarımını elle yapabileceksiniz.

#### **Kullanılacak Araç Gereçler**

- 
- → Cizim masası<br>
→ Dergi ve diğer<br>
→ Işıklı masa Dergi ve diğer mecmualar
- > Işıklı masa
- 
- $\triangleright$  Kağıt<br> $\triangleright$  Çizim  $\triangleright$  Çizim araç gereçleri<br>  $\triangleright$  Renkli kuru kalem.
- Renkli kuru kalem, keçeli kalem vb

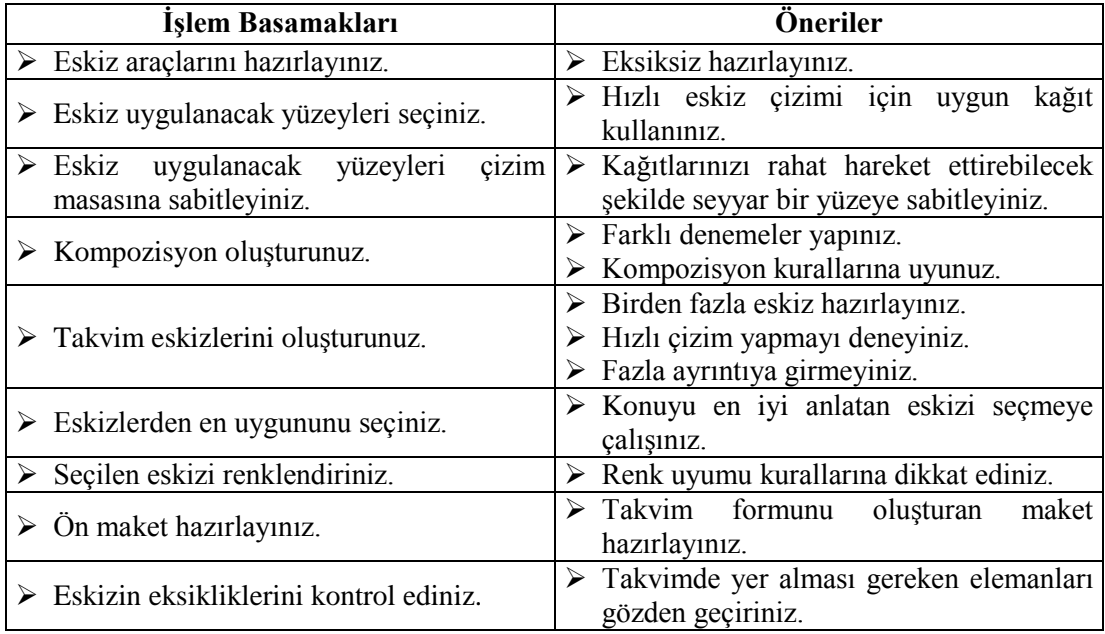

### **ÖLÇME VE DEĞERLENDİRME**

#### <span id="page-14-0"></span>**UYGULAMALI TEST**

Turizm ve seyahat alanında faaliyet gösteren "Turkuaz Turizm A.Ş." firması için gemici takvimi tasarımı yapılacaktır. Firma yerli ve yabancı havayolları ile anlaşmalı olarak yolcu taşımacılığı, yurtiçi ve yurtdışına turlar, geziler ve organizasyonlar düzenleyerek turizm alanında da faaliyet göstermektedir.

Bu faaliyet kapsamında aşağıda listelenen davranışlardan kazandığınız beceriler için **Evet**, kazanamadığınız beceriler için **Hayır** kutucuğuna (X) işareti koyarak kendinizi değerlendiriniz.

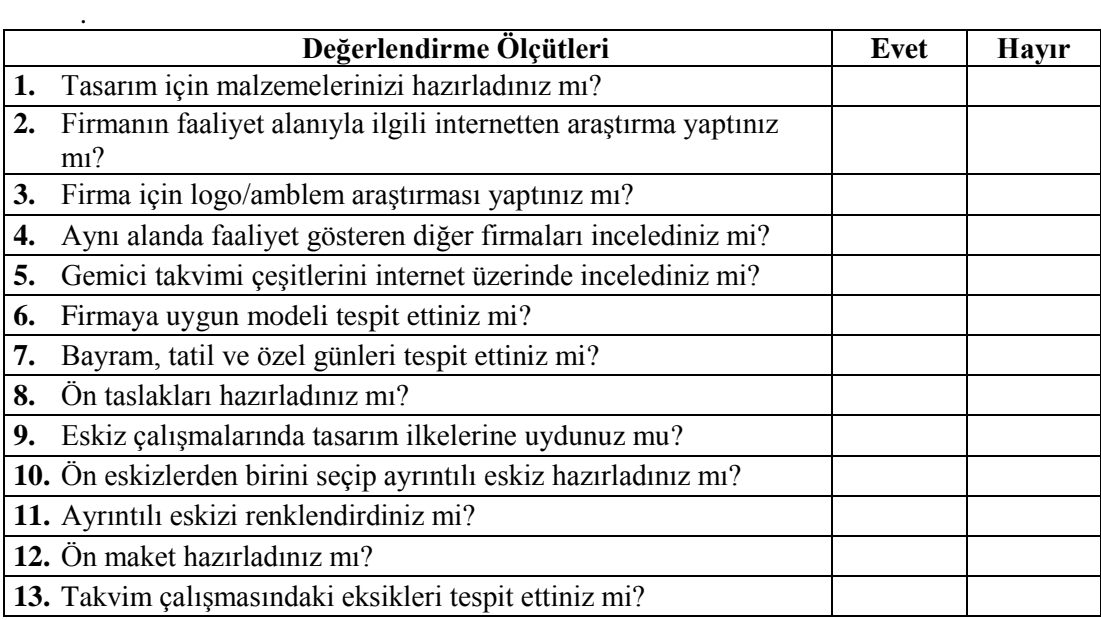

#### **DEĞERLENDİRME**

Cevaplarınızı cevap anahtarıyla karşılaştırınız. Yanlış cevap verdiğiniz ya da cevap verirken tereddüt ettiğiniz sorularla ilgili konuları faaliyete geri dönerek tekrarlayınız. Cevaplarınızın tümü doğru ise bir sonraki öğrenme faaliyetine geçiniz

## **ÖĞRENME FAALİYETİ–2**

**ÖĞRENME FAALİYETİ–2**

### <span id="page-15-0"></span>**AMAÇ**

Karar verilen eskize uygun bilgisayarda istenilen sürede geliştirerek orijinal haline getirebileceksiniz.

### **ARAŞTIRMA**

- Farklı takvim çeşitlerini araştırınız.
- > Takvimlerin tasarımlarını inceleyiniz.
- İnternetten takvim örneklerini inceleyiniz.

## <span id="page-15-1"></span>**2. BİLGİSAYARDA TAKVİM TASARIMI**

Takvim için ihtiyaç duyacağımız görseller tasarıma başlamadan önce hazırlanmalıdır. Görsellerimiz fotoğraf olabileceği gibi illüstrasyon ya da tipografi ile oluşturulmuş ürünler de olabilir. Bu konuda sınır koymadan her türlü malzemeyi kullanabilirsiniz. Ancak takvimimizin çeşidine, boyutuna, kullanılacak malzemenin özelliklerine, formuna, yapraklı hazırlanacak ise kaç yaprak olacağına önceden karar vermeliyiz. Fikir olarak kafamızda takvimi oluşturduktan sonra her bir sayfası için taslaklar hazırlamalısınız. Taslaklarda kullanacağımız elemanları ve yerlerini göstermelisiniz. Hazırlayacağınız taslak çizimlerde ayrıntıya fazla girmeden neyin nerede ve nasıl kullanıldığını göstermelisiniz. Çünkü bu taslakları bir tasarımcı eline aldığında taslağı rahatça okuyabilmelidir. Profesyonel tasarım atölyelerinde ürünün taslağı tasarımcı tarafından hazırlanır ve bilgisayar ortamına genellikle başka biri tarafından geçirilir.

Taslak çalışmaları hazırlanan takvim tasarımınızda kullanacağınız görselleri hazırlayıp bir klasörün içine jpg, tif ya da kullanacağınız programın özelliklerine göre uygun bir formatta kaydediniz. Görsellerimizi özelliğine uygun program kullanarak hazırlayabilirsiniz. Elde hazırlanmış bir görsel ya da fotoğraf kullanacaksanız tarayıcı kullanarak görseli fotoğraf işleme programlarından birini kullanarak rengini, kontrastını ya da üzerine ekleme yapacaksanız eklemeyi yapıp tasarıma göre de kadrajlayıp bir dosyanın içine kayıt ediniz. Fotoğraf dışında vektörel bir çalışma kullanmayı planlamış iseniz, vektörel grafik programlarından birini kullanarak görseli hazırlayabilirsiniz. Vektörel programlarda hazırladığınız görseli programın kendi formatı ile kaydedip kullanabilirsiniz.

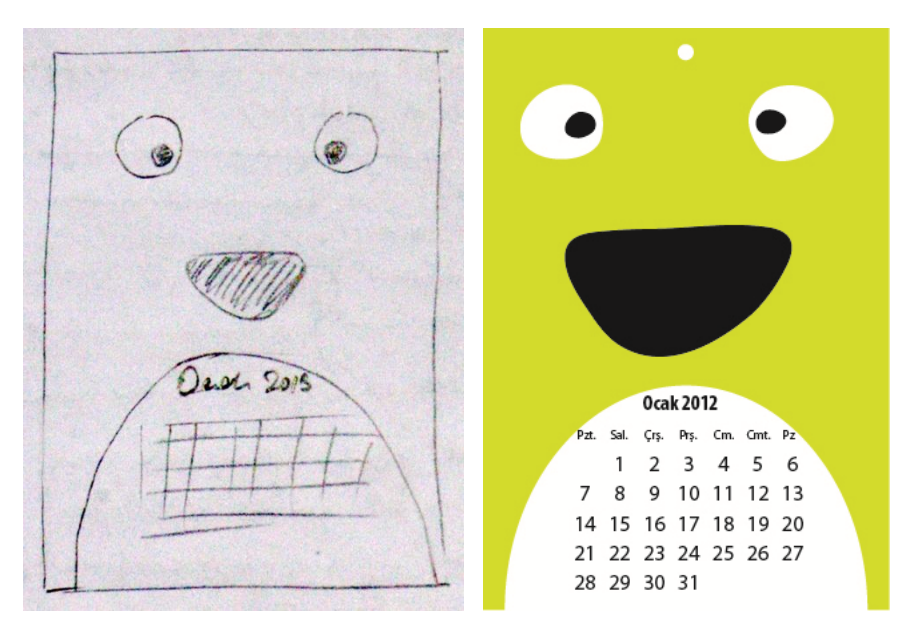

**Resim 2.1: Taslak ve taslağa göre oluşturulmuş takvim örneği**

Elimizdeki taslağa göre kullanacağımız programı açıyoruz. Burada önemli olan programdan ziyade tasarım olduğu için istediğiniz grafik programını kullanarak çalışmayı çözümleyebilirsiniz.

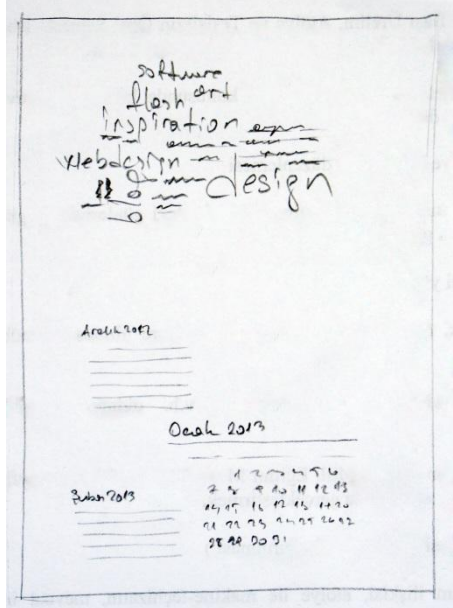

**Resim 2.2: Takvim tasarımında kullanacağımız taslağımız**

İlk iş olarak taslak çalışmamızı önümüze alıyoruz. Programı açıp yeni bir dosya açıyoruz. Genellikle bunun için File (Dosya) menüsünden New (Yeni) komutu ya da Ctrl+N klavye kestirmesi uygulanır. Açılan pencereden çalışma alanına gerekli bilgiler girilir. Çalışmalarınıza rahat ulaşabilmek amacıyla dokümana bir isim verebilirsiniz.

New document profile kısmında çalışmamızı baskıya vereceğimiz için print seçeneği seçilmelidir.

Number of artboards kısmında ise kullanmayı düşündüğümüz sayfa sayısı kadar sayfa açabiliriz.

Size'da sayfa boyutu için standart sayfa boyutları kullanabildiğiniz gibi özel boyut da verebilirsiniz.

Özel boyut kullandığımız durumlarda Width kısmına sayfa genişliğini, Height kısmına ise sayfa yüksekliği ile ilgili bilgileri girebilirsiniz. Sayfada kullanacağınız ölçü birimini units açılır menüsünden seçebilirsiniz.

Bleed, sayfanın dışa doğru taşma paylarını vermek için kullanılır.

Çalışmamız baskı amaçlı olduğu için CMYK renk modu ile en az 300 ppi rezolasyon değeri kullanılmalıdır.

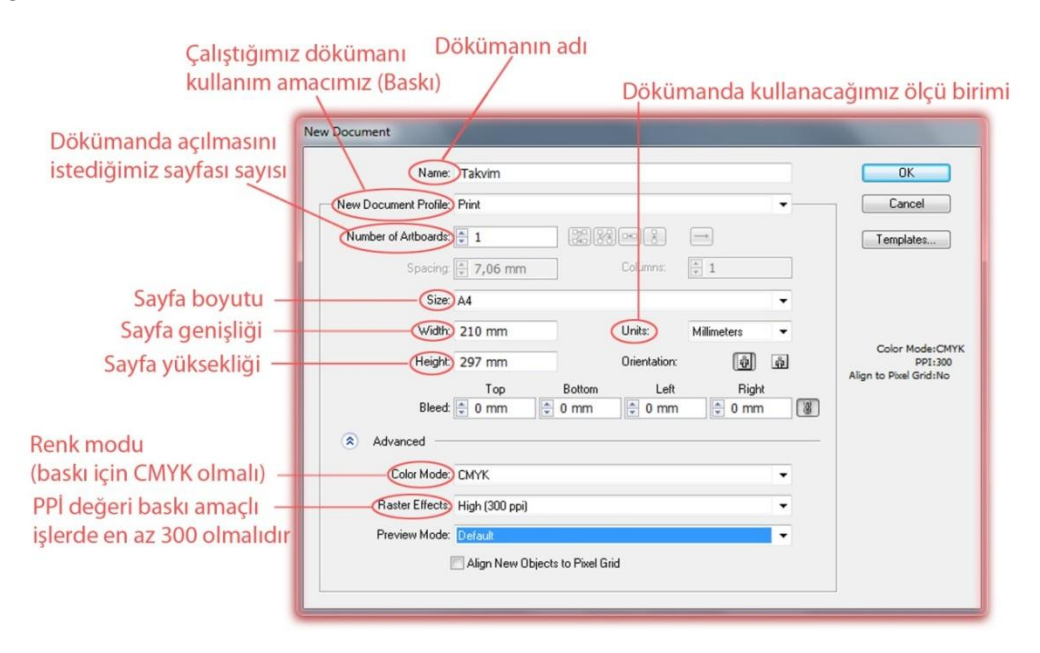

**Şekil 2.1: Yeni doküman penceresi**

Dokümanımızı takvim boyutlarında açtıktan sonra görselimizi File menüsünden place komutu veya bazı programlarda import komutuyla sayfamıza çağırıyoruz. Görselimizi taslaktaki gibi konumlandırdıktan sonra rakamlardan oluşan takvim kısmını yapmak için text (yazı) alanı veya dikdörtgen aracı ile rakamların yerleşeceği alan büyüklüğünde dikdörtgen çiziyoruz. Çizdiğimiz dikdörtgen alanı text (yazı) alanına çevirmek için alanı seçiyoruz ve

araç kutusundan text aracını seçip alan çizgisine tıklıyoruz. Type menüsünden "Area type options" (yazı alanı seçenekleri) komutu ile açılan pencereden yazı alanının en (width) ve boyu (height) ile ilgili değerleri giriyoruz. Alanın dikey (columns) ve yatay (rows) bölündüğünde yazı hücrelerinin yatay sayısını (rows number) hafta sayısı kadar (5 veya 6), dikey sayısını (columns number) bir haftadaki gün sayısı olan 7'ye bölüyoruz. Yazı hücrelerinin boyutları (span) ve hücreler arasındaki mesafe için (gutter) milimetre cinsinden değer giriyoruz. Yapılan işlemleri ekranda görebilmek için sağ taraftaki preview seçeneğini seçili konuma getiriyoruz. Options kısmından Text Flow'dan (metin akışı) ilk seçeneği işaretliyoruz ve yapılan işlemleri onaylıyoruz.

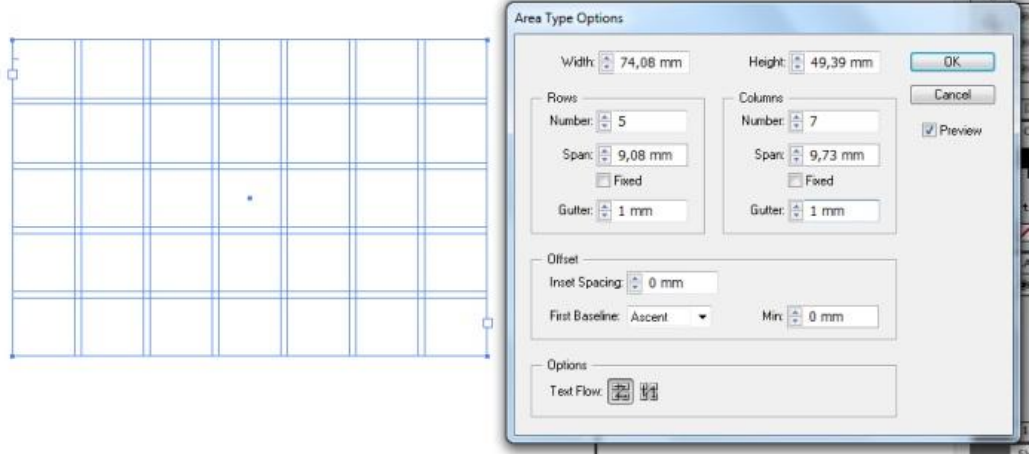

**Şekil 2.2: Area type options penceresinden takvim için yazı alanı hücresi oluşturma**

Yazı imlecimizi ilk hücrenin sol üst kısmına tıklıyoruz ve 1'den 31'e kadar rakamları yazıyoruz. Her rakamdan sonra enter tuşuna basıyoruz ve bir sonraki hücreye geçiyoruz. Her hücreye bir rakamın (günün) gelmesi için yazı büyüklüğünü ayarlıyoruz. Yazı puntosu küçük kaldığı zaman rakamlar aynı hücrede kalabilir. Rakamları yazdıktan sonra yazı alanındaki tüm rakamları seçip ortalı blok ile hücre içine ortalıyoruz.

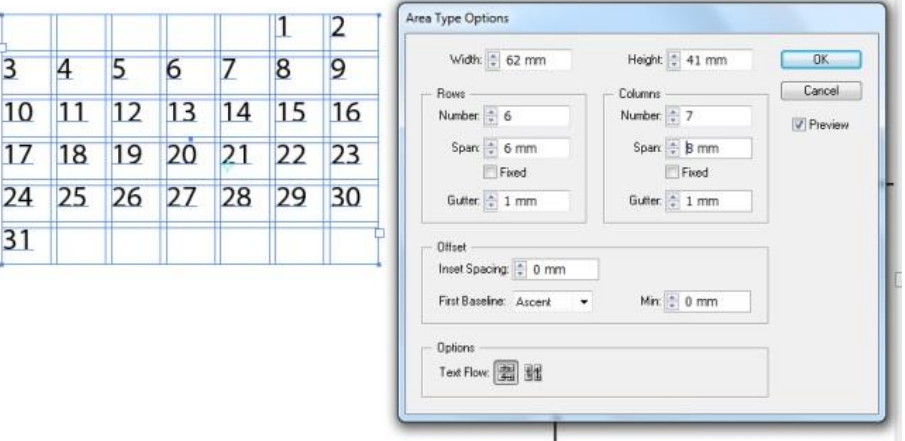

**Şekil 2.3: Takvim rakam ve sayıları yazıldıktan sonra hücre ayarlarının yeniden yapılması**

Takvime günleri eklemek için yazı (text) imlecini takvimin üst kısmına gelecek şekilde tıklayıp günleri normal yazı boşluğu bırakarak yazıyoruz. Windows menüsünde Type →Tabs (Shift+Ctrl+ T) cetvelini açıyoruz. Cetveli ve günlerin yazılı bulunduğu yazı alanını takvimin üstüne konumlandırıyoruz. Cetvelin sağ tarafındaki mıknatıs işaretine tıklandığında cetvel yazı alanına göre konumlanır ve bu şekilde daha rahat çalışmanıza yardımcı olur. Tabs cetvelinin sol üst kısmındaki sola yaslama (left-justified tab) sekmesi (ilk tabs işareti) seçilir ve günleri gösteren rakam ve sayıların başlangıç hizasına denk gelecek şekilde cetvelin üst kısmına tıklanarak yeni sekmeler oluşturulur. Tab tuşu ile günler bir ileri itilerek yerleştirilir. Aynı işlemler bir önceki ve bir sonraki aylar içinde yapılır. Takvimin hangi ay ve yıla ait olduğu yazılır. Takvim kısmına istenildiğinde kutucuklar konarak rakamlar bu kutucuklara yerleştirilir. Grafik programını kullanabildiğiniz ölçüde farklı tasarımlar deneyebilirsiniz.

|             | Sola yaslama<br>sekmesi |               | Sekmeler        |    |           |                                           |
|-------------|-------------------------|---------------|-----------------|----|-----------|-------------------------------------------|
| TARS<br>T11 |                         | Leader:<br>40 | Align On:<br>60 |    | 50<br>[BO | $\frac{1}{2}$<br>$-11$<br>$\alpha$<br>100 |
| P           | S                       |               | P               | C  |           | P                                         |
|             | 1                       | 2             | 3               | 4  | 5         | 6                                         |
| 7           | 8                       | 9             | 10              | 11 | 12        | 13                                        |
| 14          | 15                      | 16            | 17              | 18 | 19        | 20                                        |
| 21          | 22                      | 23            | 24              | 25 | 26        | 27                                        |
| 28          | 29                      | 30            | 31              |    |           |                                           |

**Şekil 2.4: Takvim günlerinin tabs cetveli ile ayarlanması**

|    |                                 | Aralık 2012 |             |    |                         |    |                |    |                  |                |    |    |    |    |
|----|---------------------------------|-------------|-------------|----|-------------------------|----|----------------|----|------------------|----------------|----|----|----|----|
|    | Ρ                               | s           | $\varsigma$ | P. | $\alpha$                | c  | Р              |    |                  |                |    |    |    |    |
|    |                                 |             |             |    |                         | 1  | $\overline{2}$ |    |                  |                |    |    |    |    |
|    | $\overline{\mathbf{3}}$         | 4           | 5           | 6  | $\overline{7}$          | 8  | Q              |    |                  |                |    |    |    |    |
|    | 10                              | 11          | 12          | 13 | 14                      | 15 | 16             |    |                  |                |    |    |    |    |
|    | 17                              | 18          | 19          | 20 | 21                      | 22 | 23             |    |                  |                |    |    |    |    |
|    | 24                              | 25          | 26          | 27 | 28                      | 29 | 30             |    |                  |                |    |    |    |    |
|    | 31                              |             |             |    |                         |    |                |    | <b>Ocak 2013</b> |                |    |    |    |    |
|    |                                 |             |             |    |                         |    |                | P  | S                | Ç              | Ρ  | C  | C  | P  |
|    |                                 |             |             |    |                         |    |                |    | 1                | $\overline{2}$ | 3  | 4  | 5  | 6  |
|    |                                 |             |             |    |                         |    |                | 7  | 8                | 9              | 10 | 11 | 12 | 13 |
|    | <b><i><u>Subat 2013</u></i></b> |             | 14          | 15 | 16                      | 17 | 18             | 19 | 20               |                |    |    |    |    |
| ρ  | s                               | ¢           | p           | C  | Ć                       | p  |                |    |                  |                |    |    |    |    |
|    |                                 |             |             | 1  | $\overline{\mathbf{z}}$ | 3  |                | 21 | 22               | 23             | 24 | 25 | 26 | 27 |
|    | 5                               | 6           | 7           | 8  | 9                       | 10 |                |    |                  |                |    |    |    |    |
| 11 | 12                              | 13          | 14          | 15 | 16                      | 17 |                | 28 | 29               | 30             | 31 |    |    |    |
| 18 | 19                              | 20          | 21          | 22 | 23                      | 24 |                |    |                  |                |    |    |    |    |
| 25 | 26                              | 27          | 28          |    |                         |    |                |    |                  |                |    |    |    |    |

**Şekil 2.5: Takvim ay ve günlerinin gösterildiği kısmın tamamlanmış hali**

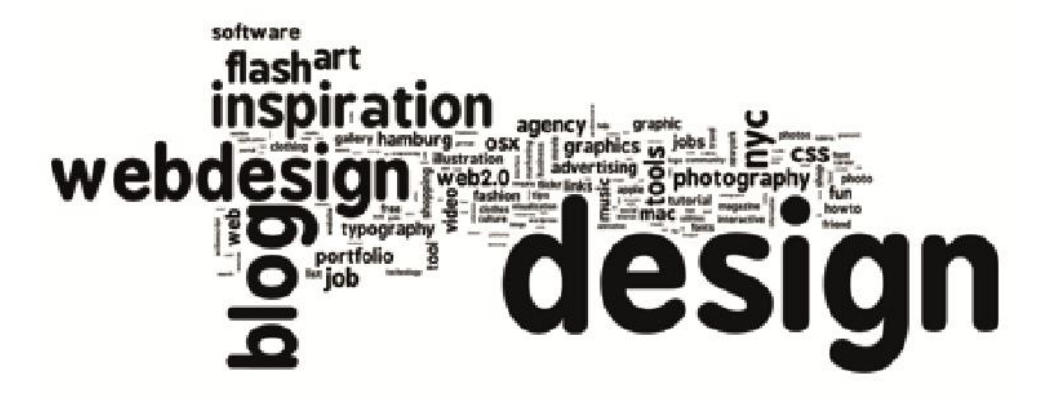

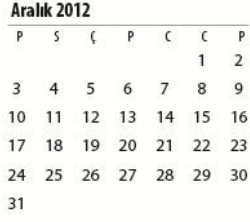

25 26 27 28

| 31                |    |    |    |              |                         |                         | <b>Ocak 2013</b> |    |    |    |    |              |    |  |
|-------------------|----|----|----|--------------|-------------------------|-------------------------|------------------|----|----|----|----|--------------|----|--|
|                   |    |    |    |              |                         |                         | P                | S  |    | P  | C  | $\mathsf{C}$ | P  |  |
|                   |    |    |    |              |                         |                         |                  | 1  | 2  | 3  | 4  | 5            | 6  |  |
|                   |    |    |    |              |                         |                         |                  | 8  | 9  | 10 | 11 | 12           | 13 |  |
| <b>Subat 2013</b> |    |    |    | 14           | 15                      | 16                      | 17               | 18 | 19 | 20 |    |              |    |  |
| P                 | S. | Ç  | P  | $\mathsf{C}$ | $\epsilon$              | P                       |                  |    |    |    |    |              |    |  |
|                   |    |    |    | 1.           | $\overline{\mathbf{c}}$ | $\overline{\mathbf{3}}$ | 21               | 22 | 23 | 24 | 25 | 26           | 27 |  |
| 4                 | 5  | 6  | 7  | 8            | 9                       | 10                      |                  |    |    |    |    |              |    |  |
| 11                | 12 | 13 | 14 | 15           | 16                      | 17                      | 28               | 29 | 30 | 31 |    |              |    |  |
| 18                | 19 | 20 | 21 | 22           | 23                      | 24                      |                  |    |    |    |    |              |    |  |

**Şekil 2.6: Takvimin tamamlanmış hali**

## **UYGULAMA FAALİYETİ**

<span id="page-21-0"></span>Aşağıdaki faaliyetleri tamamladığınızda takvim tasarımı yapabileceksiniz.

#### **Kullanılacak Araç Gereçler**

- $\geq$  Dergi ve diğer mecmualar<br> $\geq$  Bilgisayar
- $\triangleright$  Bilgisayar<br> $\triangleright$  Grafik tasa
- > Grafik tasarım programları<br>
> Tarayıcı ve yazıcı<br>
> CD
- Tarayıcı ve yazıcı
- CD

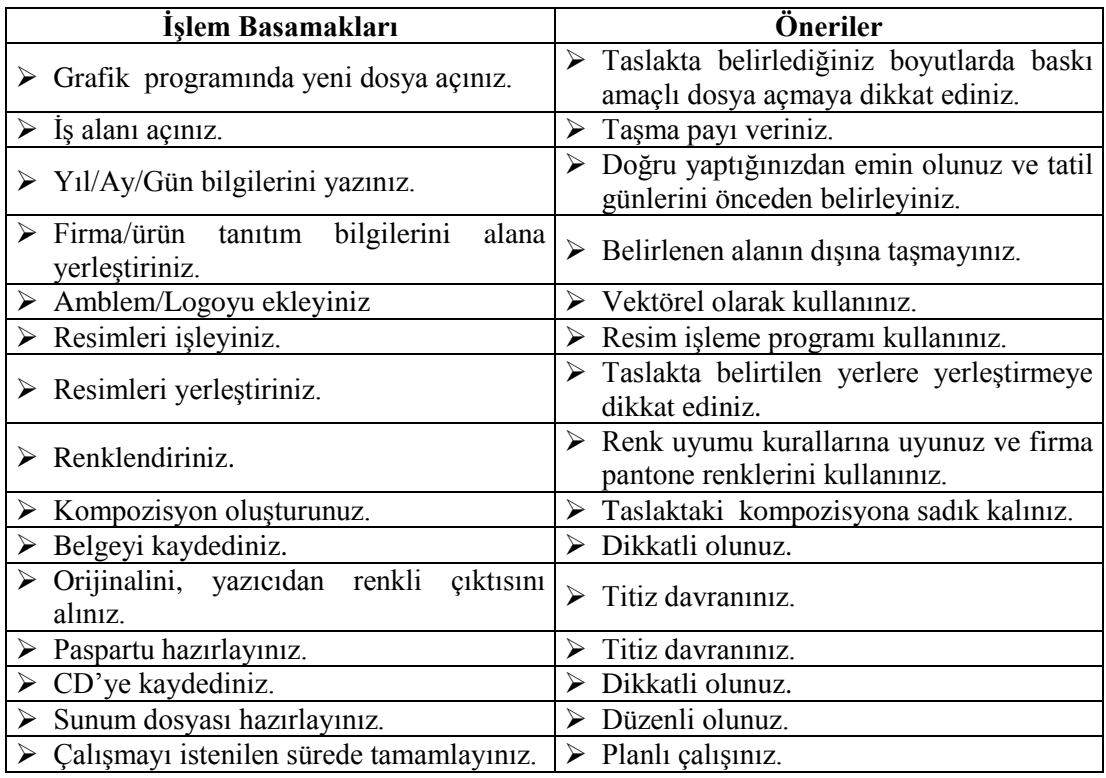

### **ÖLÇME VE DEĞERLENDİRME**

#### <span id="page-22-0"></span>**UYGULAMALI TEST**

Turizm ve seyahat alanında faaliyet gösteren "Turkuaz Turizm A.Ş." firması için gemici takvimi tasarımı yapılacaktır. Firma yerli ve yabancı havayolları ile anlaşmalı olarak yolcu taşımacılığı, yurtiçi ve yurtdışına turlar, geziler ve organizasyonlar düzenleyerek turizm alanında da faaliyet göstermektedir.

Bu faaliyet kapsamında aşağıda listelenen davranışlardan kazandığınız beceriler için **Evet,** kazanamadıklarınız için **Hayır** kutucuklarına (X) işareti koyarak kontrol ediniz.

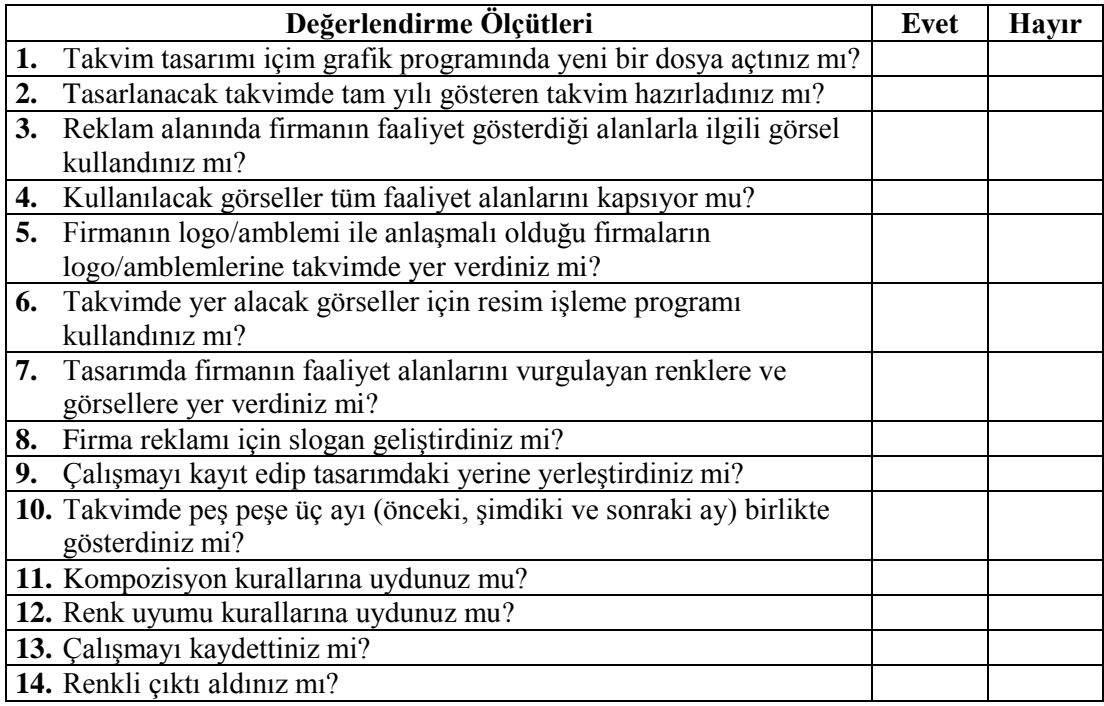

#### **DEĞERLENDİRME**

Cevaplarınızı cevap anahtarıyla karşılaştırınız. Yanlış cevap verdiğiniz ya da cevap verirken tereddüt ettiğiniz sorularla ilgili konuları faaliyete geri dönerek tekrarlayınız. Cevaplarınızın tümü doğru ise "Modül Değerlendirme" ye geçiniz.

## **MODÜL DEĞERLENDİRME**

<span id="page-23-0"></span>Dondurulmuş gıda alanında faaliyet gösteren "Serin A.Ş." firması için gemici takvimi tasarımı yapılacaktır.

Bu faaliyet kapsamında aşağıda listelenen davranışlardan kazandığınız beceriler için **Evet,** kazanamadıklarınız için **Hayır** kutucuklarına (X) işareti koyarak kontrol ediniz.

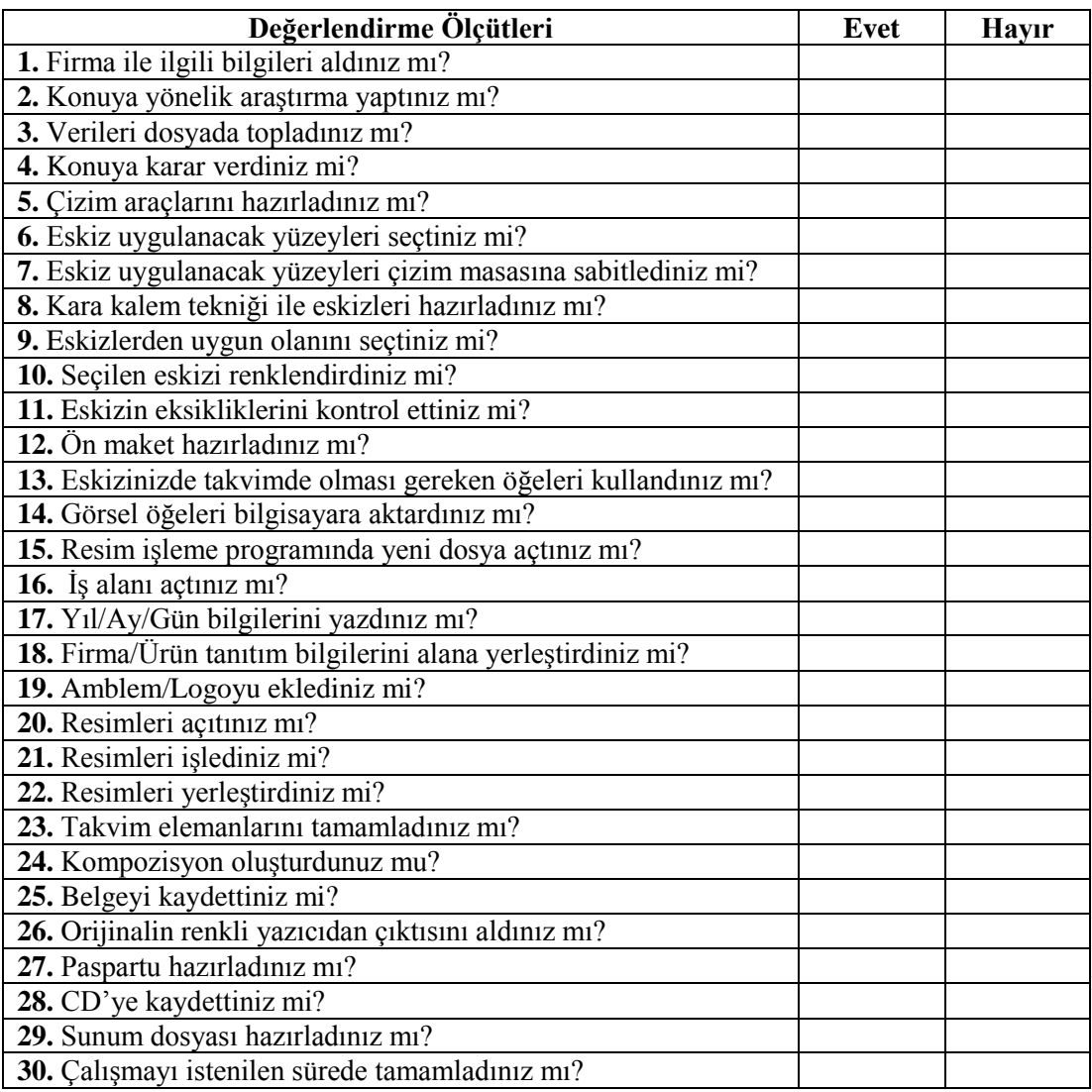

### **DEĞERLENDİRME**

Cevaplarınızı cevap anahtarıyla karşılaştırınız. Yanlış cevap verdiğiniz ya da cevap verirken tereddüt ettiğiniz sorularla ilgili konuları faaliyete geri dönerek tekrarlayınız. Cevaplarınızın tümü doğru ise bir sonraki modüle geçmek için öğretmeninize başvurunuz.

## **KAYNAKÇA**

<span id="page-24-0"></span>**BECER**, Emre. **İletişim ve Grafik Tasarım**, Dost Kitabevi, Ankara, 1999.